# **User Manual**

## BudgeTone-100 Series

## IP Phone

For Firmware Version 1.0.8.16

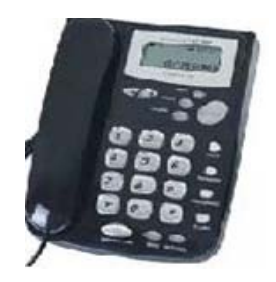

## Grandstream Networks, Inc.

*www.grandstream.com*

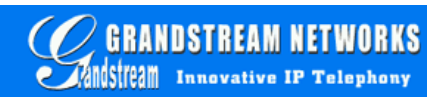

## **Table of Contents**

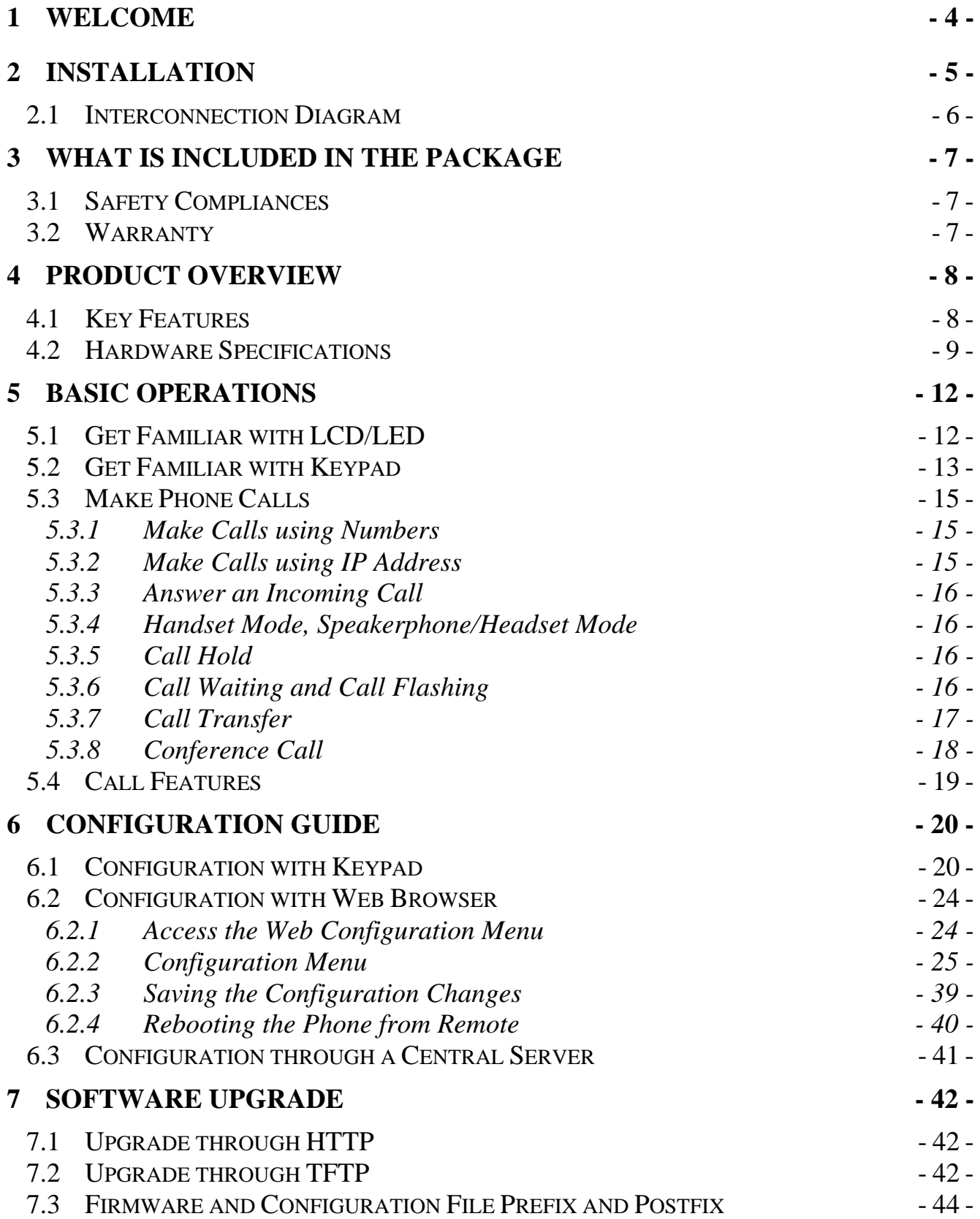

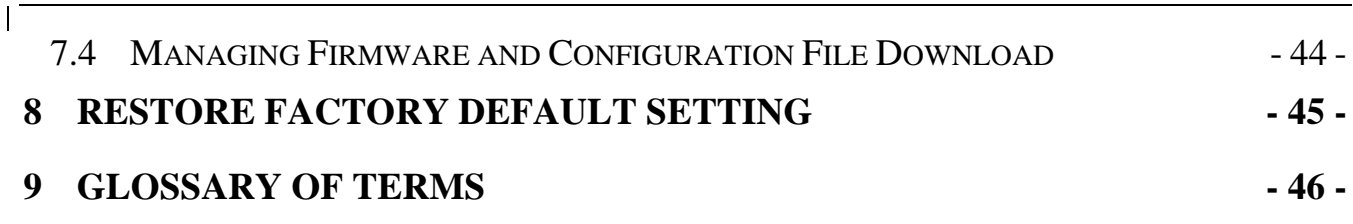

## **1 Welcome**

Congratulations on becoming an owner of BudgeTone-100 IP telephone! You made an excellent choice and we hope you will enjoy all its capabilities.

Grandstream's award-wining BudgeTone-100 series of SIP phones are innovative IP telephones that offer a rich set of functionality and superb sound quality at ultra-affordable price. They are fully compatible with SIP industry standard and can interoperate with many other SIP compliant devices and software on the market.

Grandstream BudgeTone-100 IP telephone has been awarded the Best of Show product in 2003 Internet Telephony Conference and Expo.

This document is subject to changes without notice. The latest electronic version of this user manual can be downloaded from Grandstream Networks' official website:

http://www.grandstream.com/user\_manuals/budgetone100.pdf

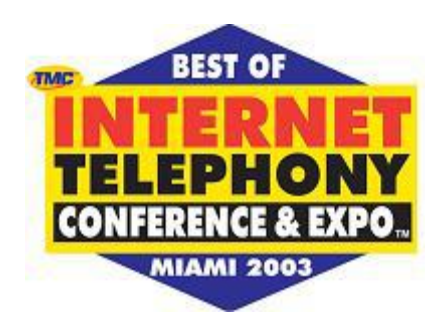

## **2 Installation**

BudgeTone-100 series IP phones are designed to look and feel like standard telephones. The following photo illustrates the appearance of a BudgeTone IP phone and the use of its key buttons.

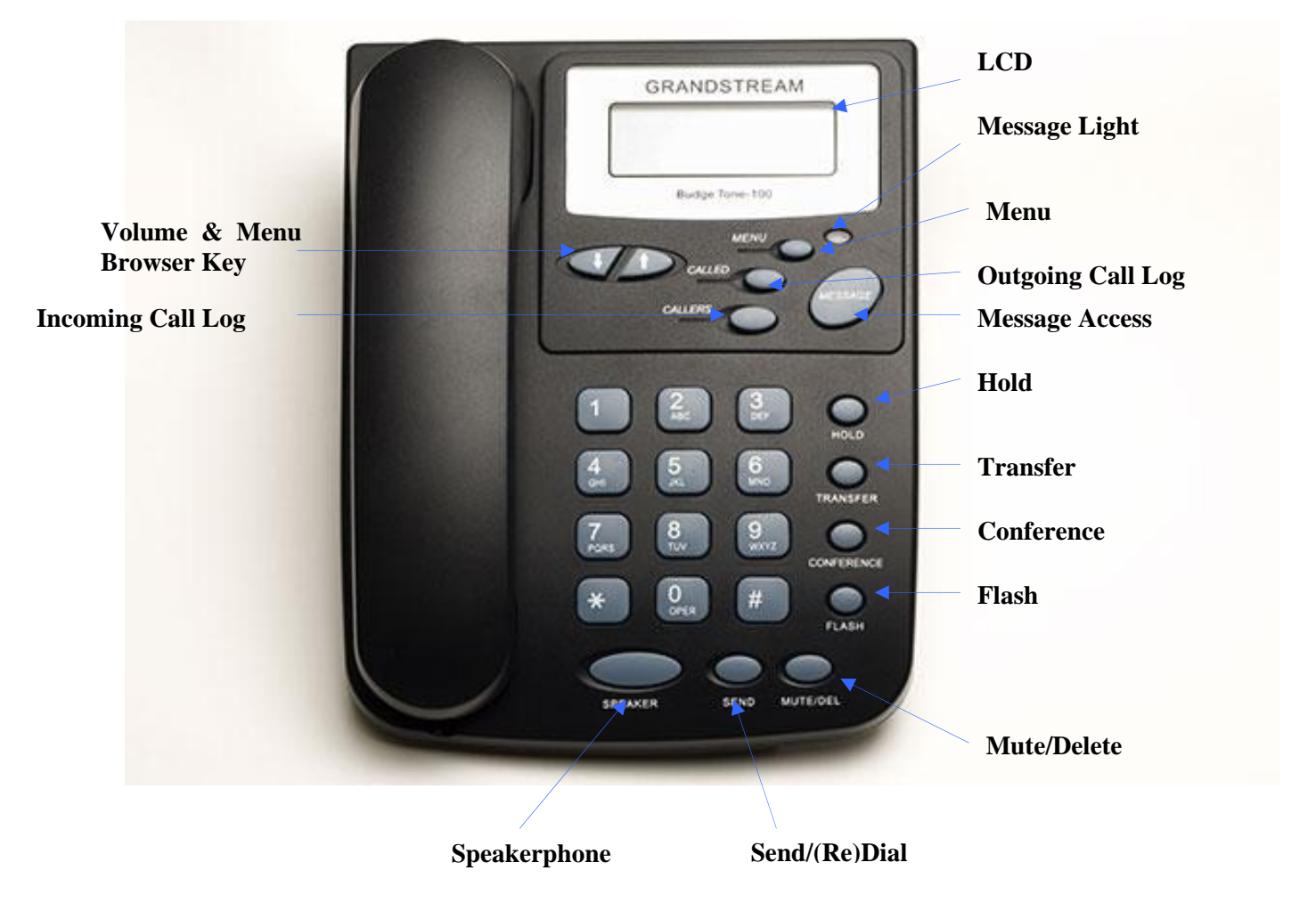

#### **2.1 Interconnection Diagram**

There are several ways to connect the BT100 series IP telephone:

- **1.** Connected directly behind Cable/DSL modem
- **2.** Connected to LAN side of a (wireless) SOHO router *(This is the most popular connection)*.
- **3.** Connected to an Ethernet network

Following diagram illustrates the interconnection of phones in above-mentioned networks:

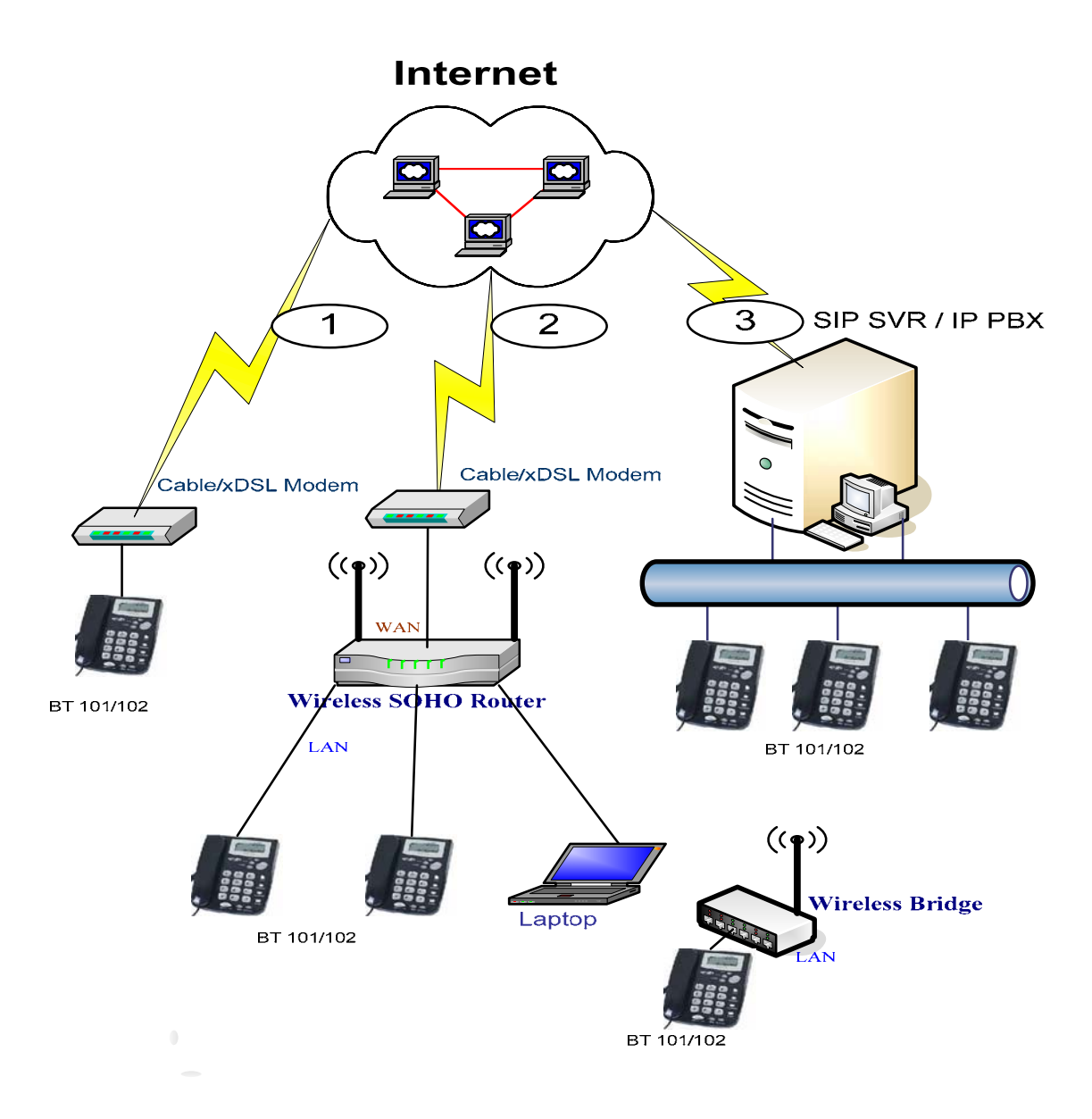

## **3 What is Included in the Package**

The BudgeTone-100 phone package contains:

- 1) One BudgeTone-100 phone
- 2) One universal power adaptor
- 3) One Ethernet cable

#### **3.1 Safety Compliances**

The BudgeTone-100 phone is compliant with various safety standards including FCC/CE. Its power adaptor is compliant with UL standard. The phone should only operate with the universal power adaptor provided with the package. Damages to the phone caused by using other unsupported power adaptors would not be covered by the manufacturer's warranty.

#### **3.2 Warranty**

Grandstream has a reseller agreement with our reseller customer. End user should contact the company from whom you purchased the product for replacement, repair or refund.

If you purchased the product directly from Grandstream, contact your Grandstream Sales and Service Representative for a RMA (Return Materials Authorization) number.

Grandstream reserves the right to remedy warranty policy without prior notification.

*Warning: Please do not attempt to use a different power adaptor. Using other power adaptor may damage the BudgeTone-100 IP telephone and will void the manufacturer warranty.*

*Caution: Changes or modifications to this product not expressly approved by Grandstream, or operation of this product in any way other than as detailed by this User Manual, could void your manufacturer warranty***.**

Information in this document is subject to change without notice. No part of this document may be reproduced or transmitted in any form or by any means, electronic or mechanical, for any purpose without the express written permission of Grandstream Networks, Inc..

## **4 Product Overview**

Grandstream IP Phone is a next generation IP network telephone based on industry open standard SIP (Session Initiation Protocol). Built on innovative technology, Grandstream IP Phone features market leading superb sound quality and rich functionalities at mass-affordable price.

#### **4.1 Key Features**

- Support SIP 2.0 (RFC 3261), TCP/UDP/IP, RTP/RTCP, HTTP, ICMP, ARP/RARP, DNS, DHCP, NTP, PPPoE, STUN, TFTP, etc.
- Powerful Digital Signal Processing (DSP) technology to ensure superior audio quality
- Advanced and patent pending adaptive jitter buffer control, packet delay and loss concealment technology
- Support various codecs including G.711 (PCM a-law and u-law), G.723.1 (5.3K/6.3K), G.729A, G.726 (32K) and iLBC
- Support standard voice features such as numeric Caller ID Display, Call Waiting, Hold, Transfer, Forward, 3-Way Conference, in-band and out-of-band DTMF, off hook autodial, auto answer.
- Support syslog, full duplex hands-free speakerphone, redial, call log, volume control, voice mail with indicator, downloadable ring tones.
- Support Silence Suppression, VAD (Voice Activity Detection), CNG (Comfort Noise Generation), Line Echo Cancellation (G.168), and AGC (Automatic Gain Control)
- Support standard encryption and authentication (DIGEST using MD5, MD5-sess)
- Support for Layer 2 (802.1Q VLAN, 802.1p) and Layer 3 QoS (ToS, DiffServ, MPLS)
- Support automated NAT traversal without manual manipulation of firewall/NAT
- Provide easy configuration through manual operation (phone keypad), Web interface or automated centralized configuration file via TFTP or HTTP.
- Support firmware upgrade via TFTP or HTTP.

#### **4.2 Hardware Specifications**

There are two models in the BudgeTone-100 family, namely:

BudgeTone-101 BudgeTone-102 (As show in the below picture)

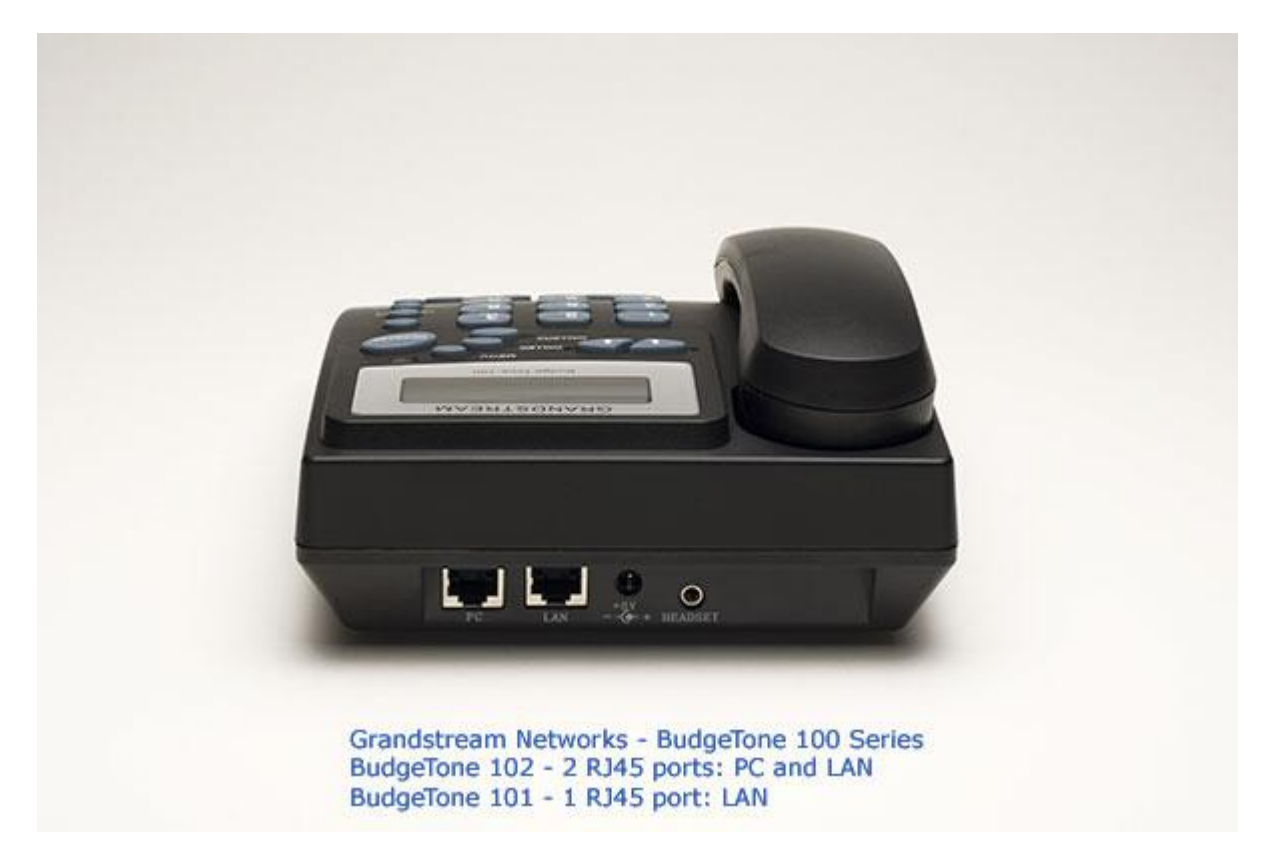

The ONLY difference between BT101 and BT102 is that the two RJ-45 ports of BT102 is actually a 10Base-T **mini-Hub** that allows user to share or sniffer the network using another data device like PC.

 $\overline{\phantom{a}}$ 

 $\mathbf{I}$ 

The table below describes the difference among these models.

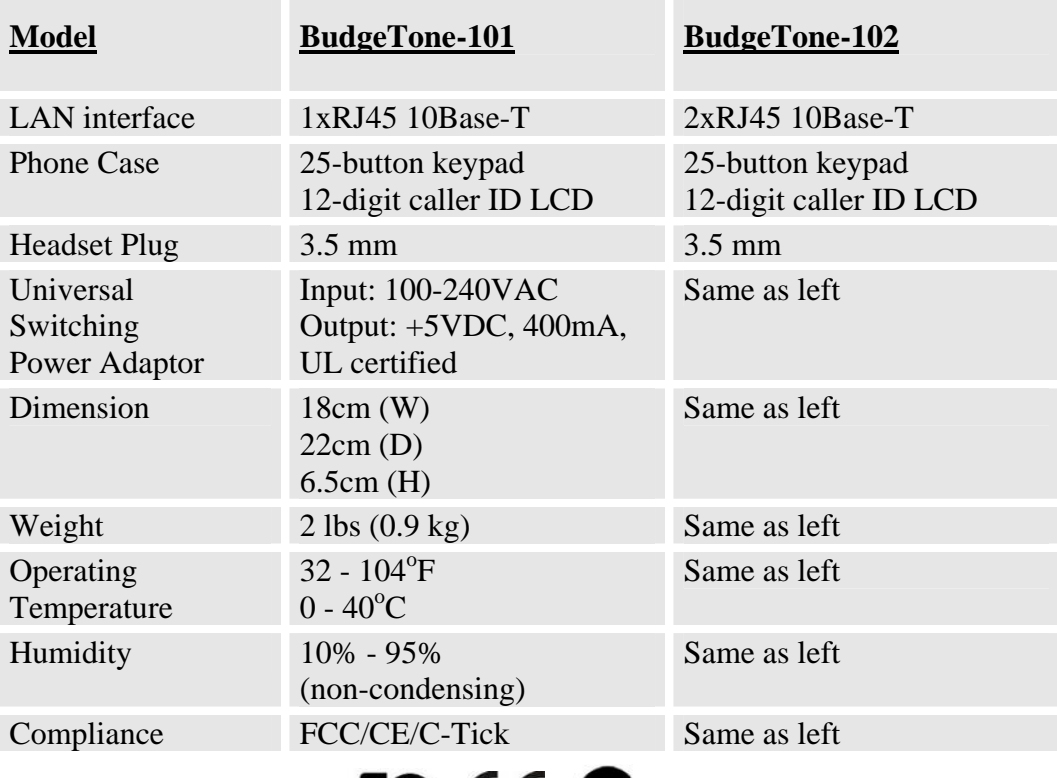

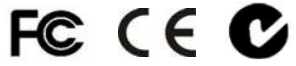

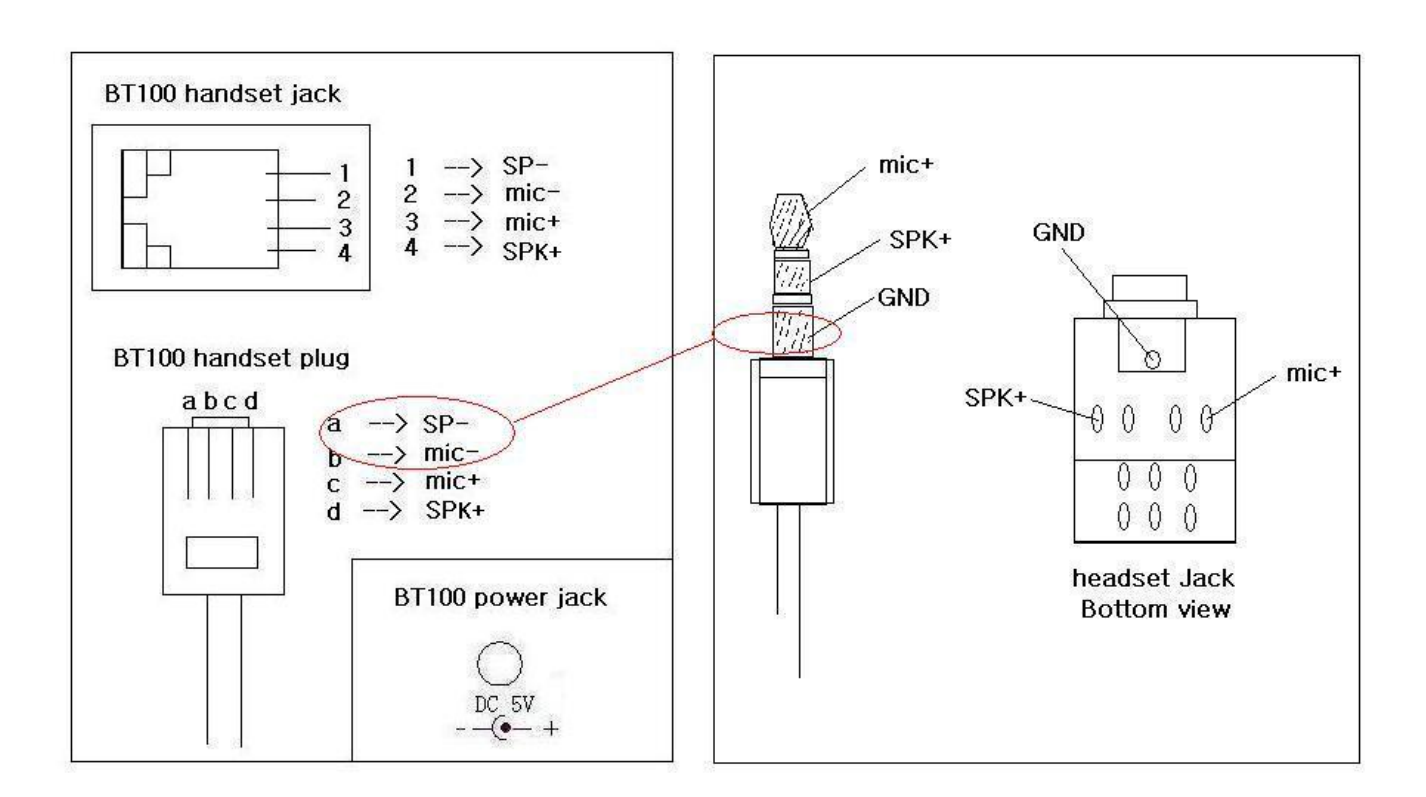

The picture below shows the handset and headset connectors' wiring schema.

As show in the schema, the left side is pin assignment for a RJ11 interface headset; while the right side is showing a normal 3.5mm headset plug. A 3.5mm to 2.5mm plug converter is required if user want to user normal 2.5mm cell phone headset. The plug converter can be purchased from any electronics department store like Radio Shack.

## **5 Basic Operations**

#### **5.1 Get Familiar with LCD/LED**

BudgeTone-100 phone has a numeric LCD of 64mmx24mm size with backlight. The new model (which is shipping now) has a small red LED status reminder. Here is the display when all segments illuminate:

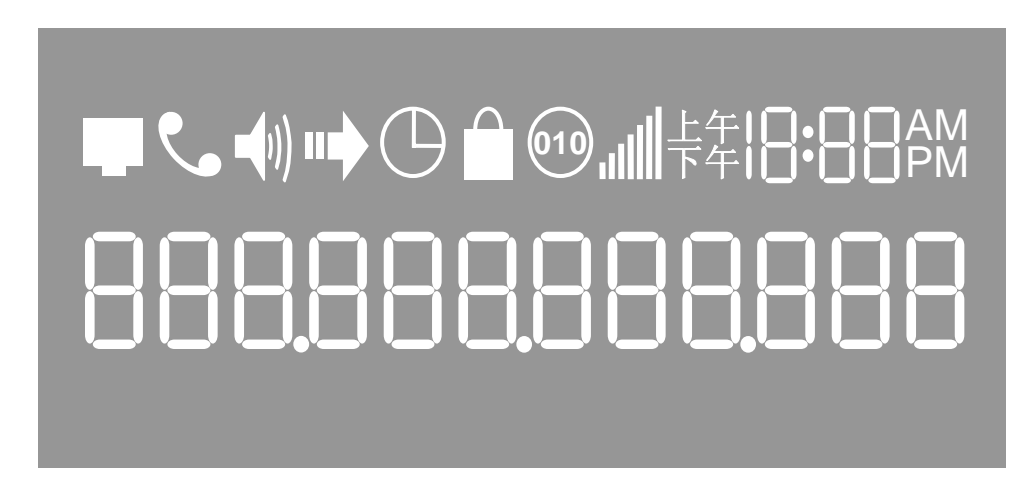

When the phone is in the normal idle state, the backlight is off. Whenever an event (call) occurs, the backlight and the red LED will turn on automatically to bring the user's attention. In addition, if Voice Mail configured and there is a VM waiting, the backlight will be blinking and the red LED message light will light up to remind user there is a Voice Mail in the Voice Mail server.

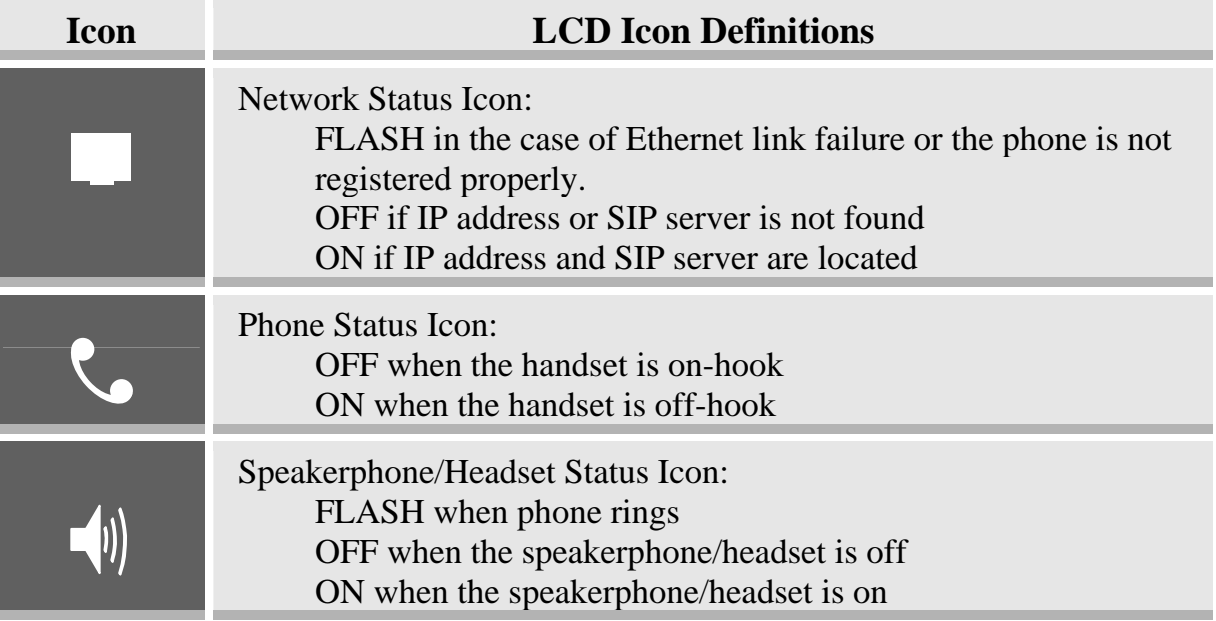

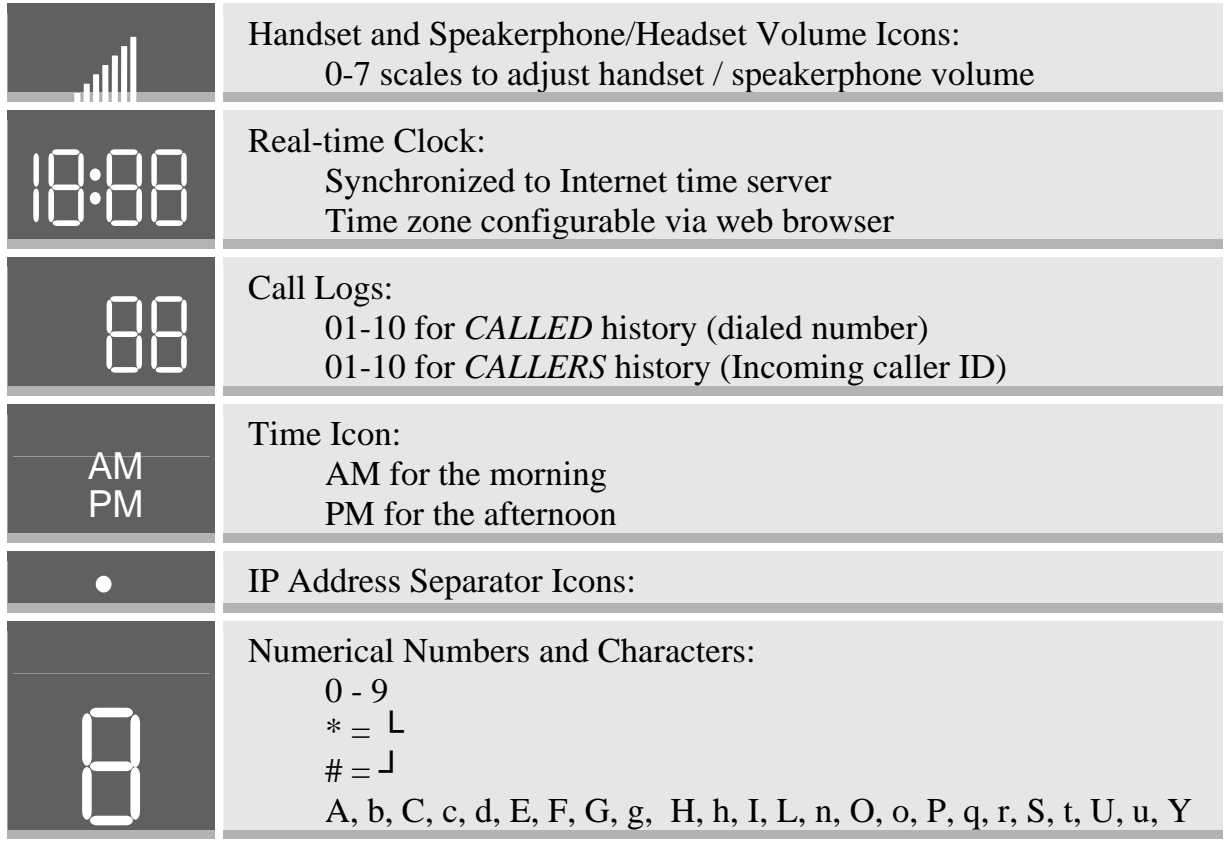

## **5.2 Get Familiar with Keypad**

BudgeTone-100 phone has a 25-button keypad.

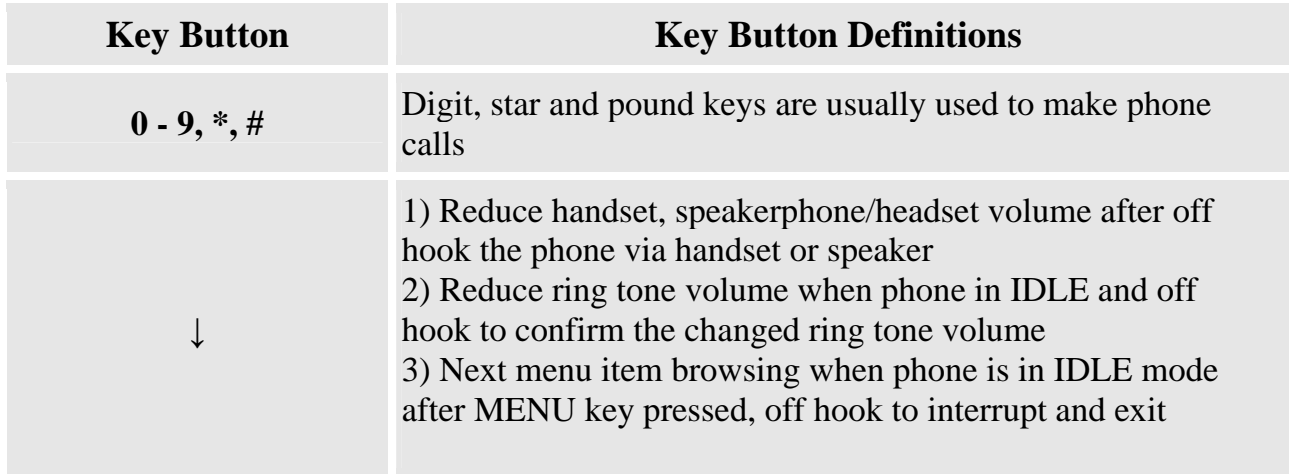

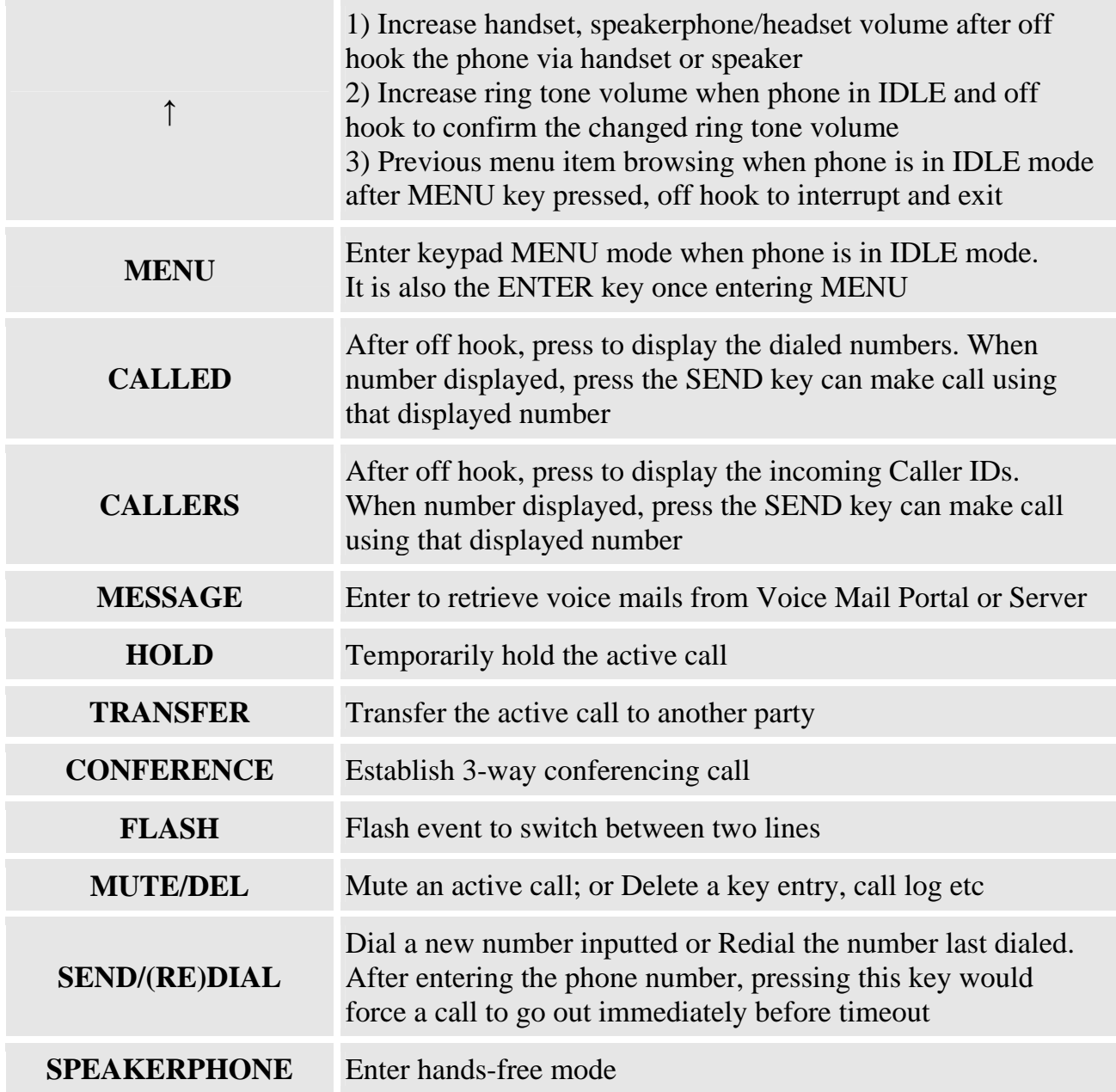

#### **5.3 Make Phone Calls**

#### **5.3.1 Make Calls using Numbers**

There are three ways to make phone calls:

- 1. Pick up handset or press SPEAKERPHONE button, and then enter the phone numbers
- 2. Press the SEND button directly to redial the number last called. Once pressed, the last dialed number will be displayed on the LCD as the corresponding DTMF tones are played out and an outgoing call is sent.
- 3. Browse the CALLED/CALLER history and press the SEND/REDIAL button. Pick up the handset or press the speakerphone button, then press the "CALLED/CALLERS" button to browse thru the last 10 numbers dialed out. Once the desired number is identified and displayed on the LCD screen, press the SEND button and a new call to that displayed number will be sent out immediately.

Examples:

- To dial another extension on the same proxy, such as 1008, simply pick up handset or press speakerphone, dial 1008 and then press the "SEND" button.
- To dial a PSTN number such as 6266667890, you might need to enter in some prefix number followed by the phone number. Please check with your VoIP service provider to get the information. If you phone is assigned with a PSTN-like number such as 6265556789, most likely you just follow the rule to dial 16266667890 as if you were calling from a regular analog phone, followed by pressing the "SEND" button.

#### **5.3.2 Make Calls using IP Address**

Direct IP calling allows two parties, that is, a BudgeTone phone and another VoIP Device, to talk to each other in an ad hoc fashion without a SIP proxy. This kind of VoIP calls can be made between two parties if:

- Both BudgeTone phone and other VoIP Device(i.e., another IP Phone or BudgeTone SIP phone or other VoIP unit) have public IP addresses, or
- Both BudgeTone phone and other VoIP Device are on the same LAN using private or public IP addresses, or
- Both BudgeTone phone and other VoIP Device can be connected through a router using public or private IP addresses (with necessary port forwarding or DMZ).

To make a direct IP to IP call, first off hook, then press *"MENU"* key, then enter a 12-digit target IP address to make the call. If port is not default 5060, destination ports can be specified by using "\*4" (encoding for ":") followed by the port number.

Examples:

- If the target IP address is 192.168.0.10, the dialing convention is **MENU\_key 192 168 000 010** followed by pressing the "SEND" key or wait for seconds in the No Key Entry Timeout.
- If the target IP address/port is 192.168.1.20:5062, then the dialing convention would be: **MENU\_key 192168001020**\***45062**  followed by pressing the "SEND" key wait for seconds in the No Key Entry Timeout.

#### **5.3.3 Answer an Incoming Call**

There are two ways to answer an incoming call:

- 1. Pick up the handset to answer the call normally using handset, or
- 2. Press the SPEAKERPHONE button to answer in speakerphone or headset mode

#### **5.3.4 Handset Mode, Speakerphone/Headset Mode**

Handset mode and Speakerphone/Headset mode cannot be enabled at the same time. Pressing the hook-switch or Speakerphone button would toggle the phone between these two modes.

#### **5.3.5 Call Hold**

While in conversation, pressing the "Hold" button will put the remote end on hold. Pressing the "Hold" button again will release the previously Hold state and resume the bi-directional media.

#### **5.3.6 Call Waiting and Call Flashing**

If call waiting feature is enabled, while the user is in a conversation, he will hear a special stutter tone if there is another incoming call. User then can press FLASH button to put the current call party on hold automatically and switch to the other call. Pressing flash button toggles between two active calls.

#### **5.3.7 Call Transfer**

Two transfer operations are supported.

#### **5.3.7.1 Blind Transfer**

User can transfer an active call to a third party without announcement.

User presses the "TRANSFER" button and if the other voice channel is available (i.e., there is no other active conversation besides the current one), user will hear a dial tone. User can then dial the third party's phone number followed by pressing SEND button.

#### **NOTE:**

• *"Enable Call Feature" has to be configured to "Yes" in web configuration page in order to make the features to work.* 

A can hold on to the phone and wait for one of the three following behaviors:

- A quick confirmation tone (temporarily using the call waiting indication tone) follows by a dial tone. This indicates the transfer has been successful. At this point, the user can either hang up or make another call.
- A quick busy tone followed by a restored call (On supported platforms only). This means the transfer has failed due to the failed response sent from server and the phone will try to recover the call. The busy tone is just to indicate to the transferor that the transfer has failed.
- Busy tone keeps playing. This means the phone has failed to receive the final response and decide to time out. Be advised that this does not indicate the transfer has been successful, nor does it indicate the transfer has failed.

#### **5.3.7.2 Attended Transfer**

User can transfer an active call to a third party with announcement.

User presses the "FLASH" button and hears a dial tone, then dial the third party's phone number followed by pressing "SEND" button. If the call is answered, press "TRANSFER" to complete the transfer operation and hand up, if the call is not answered, pressing "FLASH" button to resume the original call.

#### **NOTE:**

• *When Attended Transfer failed, if A hangs up, the BudgeTone phone will ring user A back again to remind A that B is still on the call. A can pick up the phone to restore conversation with B.* 

#### **5.3.8 Conference Call**

BudgeTone 100 phone supports 3-way conference.

Assuming that call party A and B are in conversation. A wants to bring C in a conference:

- 1. A presses the "CONFERENCE" button to get a dial tone and put B on hold
- 2. A dials C's number then "SEND" key to make the call
- 3. If C answers the call, then A presses "CONFERENCE" button to bring B, C in the conference.
- 4. If C does not answer the call, A can press FLASH back to talk to B.

#### **NOTE:**

• *During the conference, if B or C drops the call, the remaining two parties can still talk. However, if A the conference initiator hangs up, all calls will be terminated.* 

#### **5.4 Call Features**

 $\mathsf{l}$ 

Following table shows the available call features of BudgeTone 100 by using keypad star(\*) code, if the VoIP service provider supports these call features in the server side:

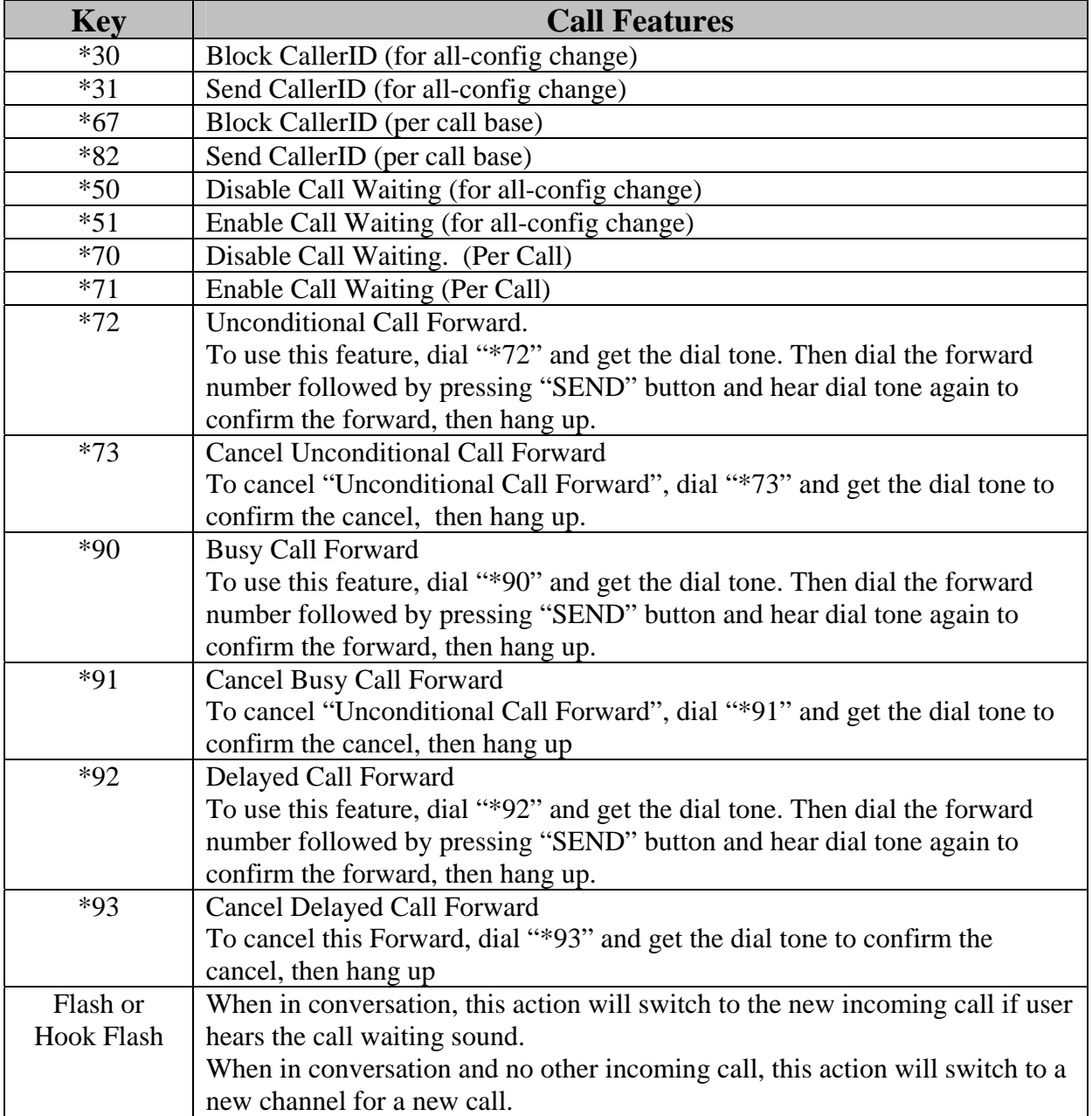

## **6 Configuration Guide**

#### **6.1 Configuration with Keypad**

When the phone is IDLE or On Hook, press the *MENU* button to enter key pad menu state. When the phone goes off-hook or a call comes in, the phone automatically exits the key pad menu state and prepare for the call. It also exits the key pad menu state if left idle for 20 seconds.

Here are the key pad menu options supported:

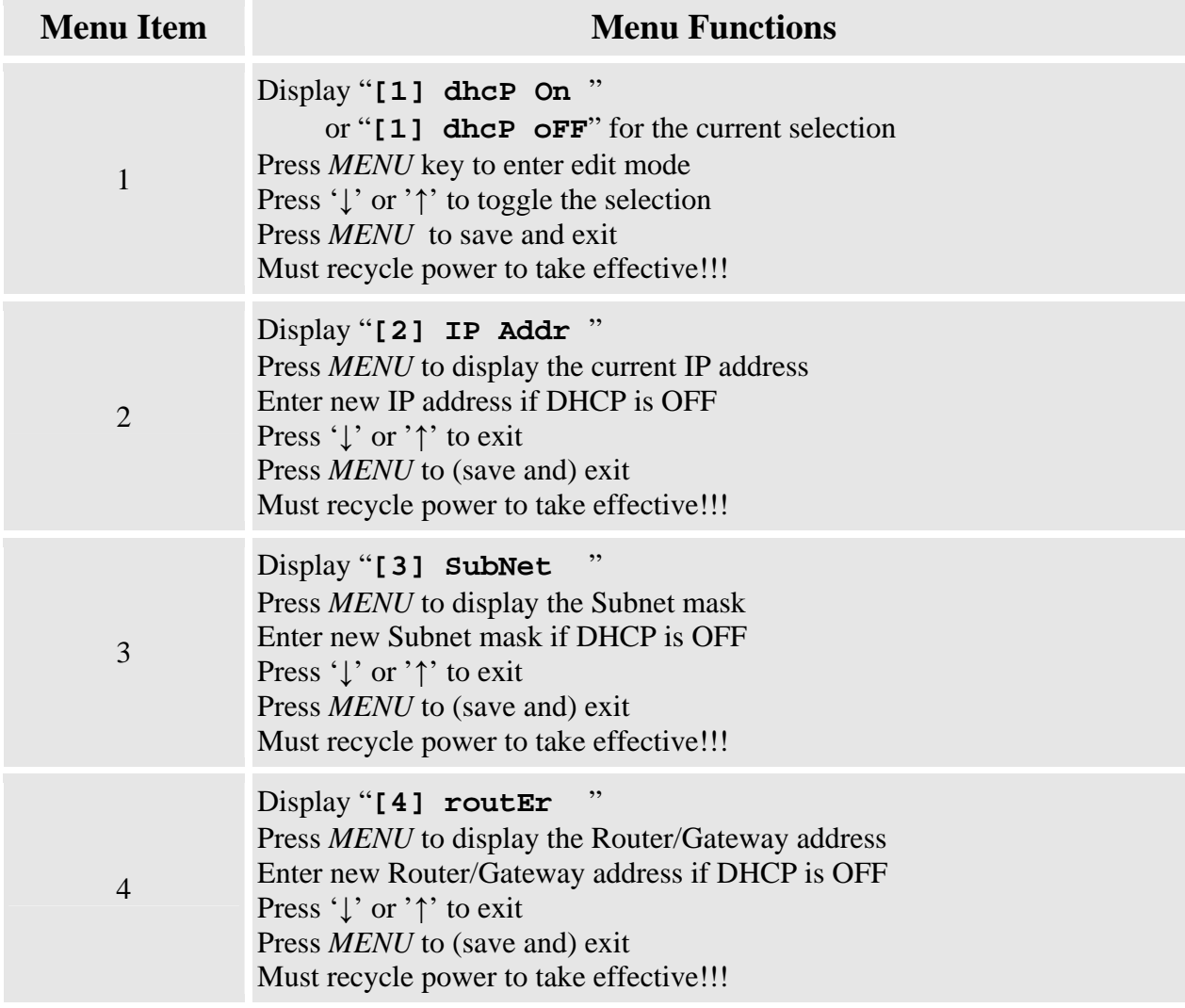

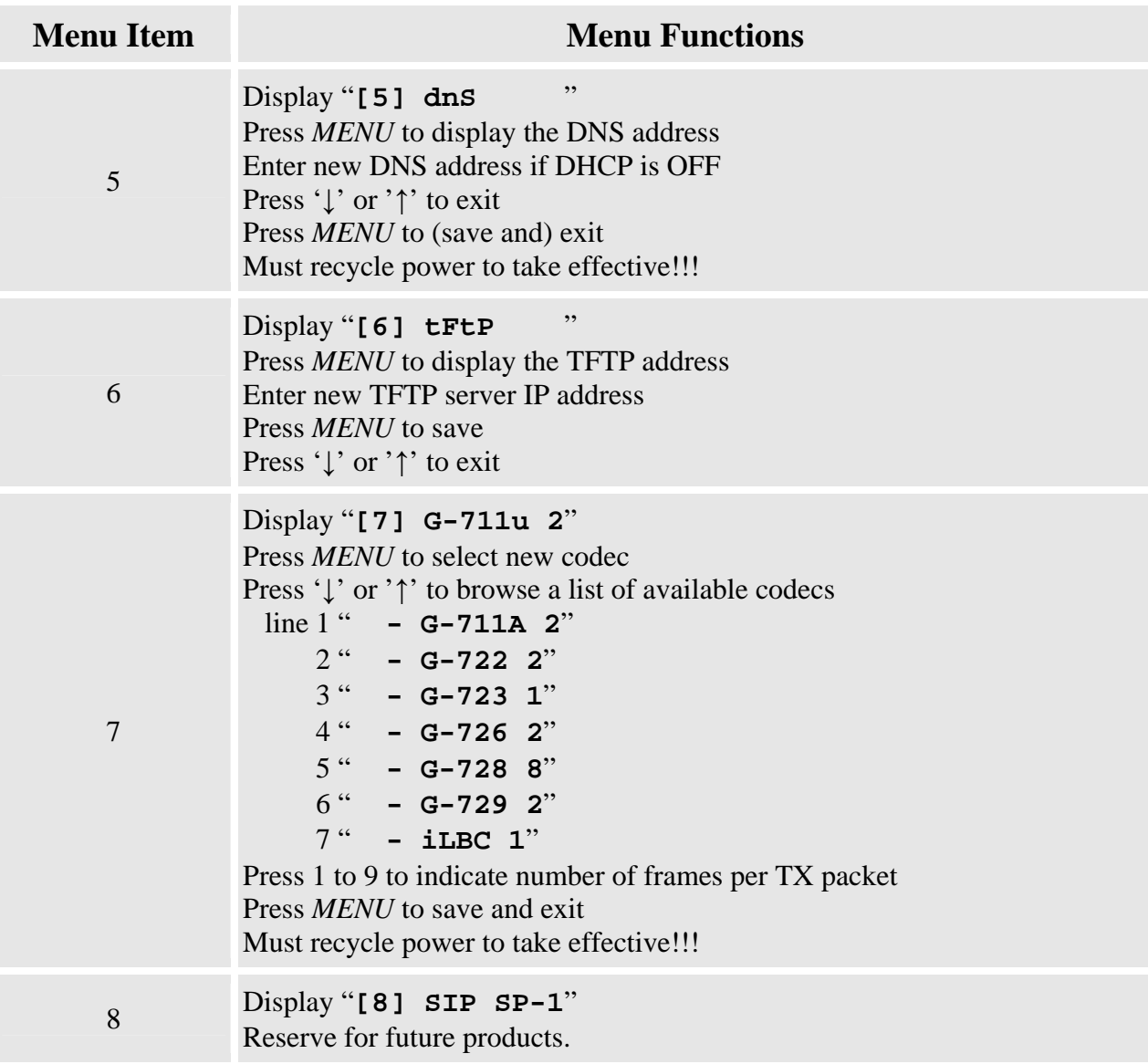

 $\begin{array}{c} \end{array}$ 

÷.

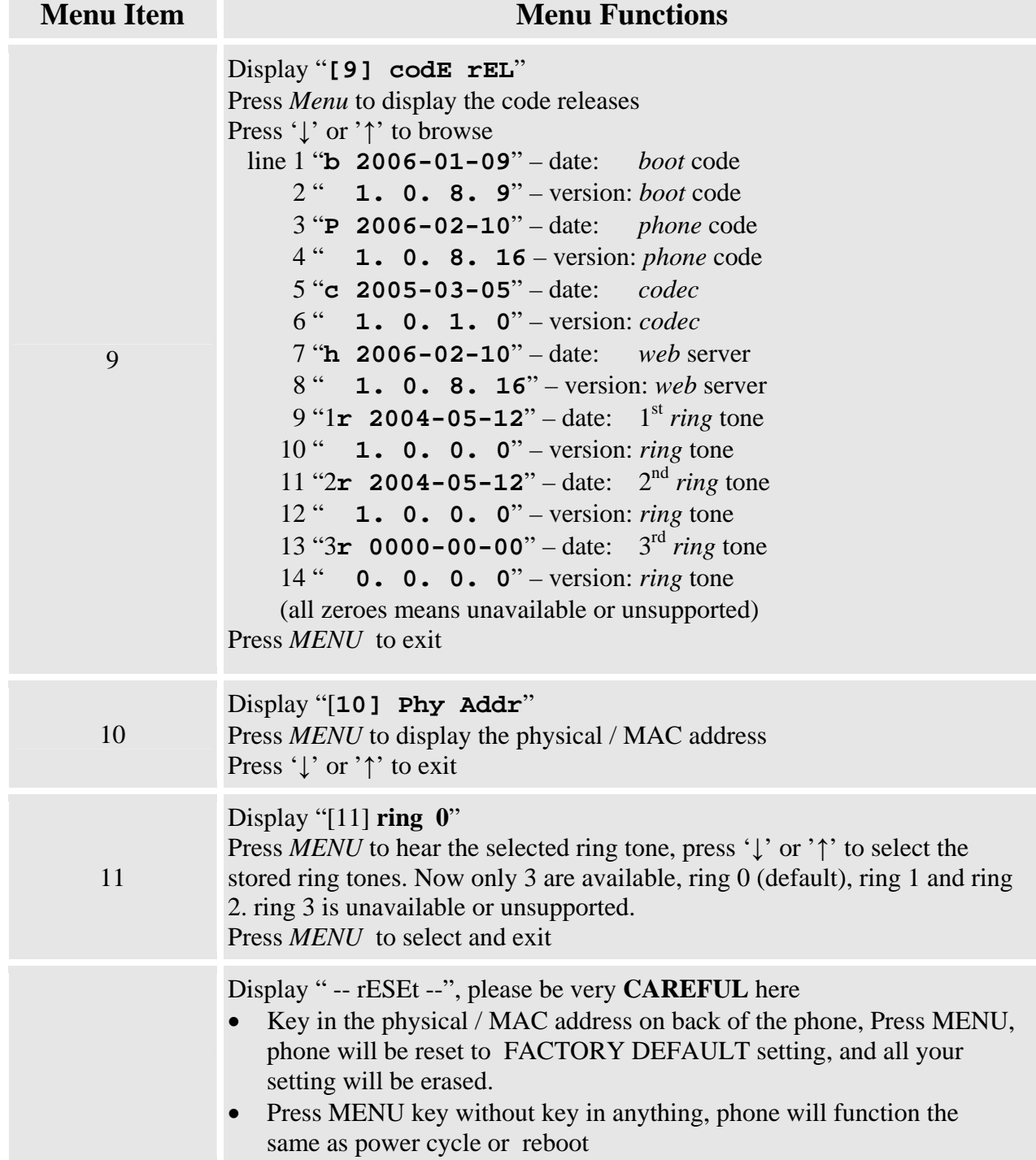

 $\mathsf{I}$ 

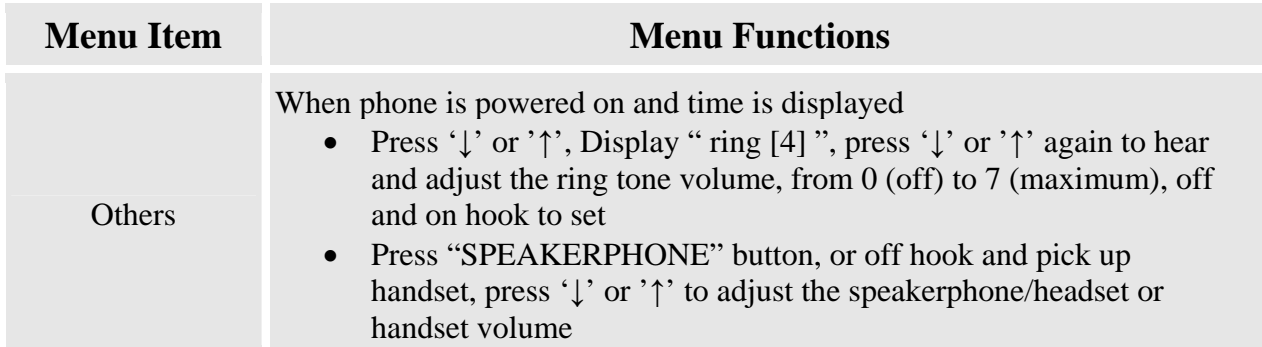

#### **6.2 Configuration with Web Browser**

BudgeTone-100 series IP phone has an embedded Web server that will respond to HTTP GET/POST requests. It also has embedded HTML pages that allow a user to configure the IP phone through a Web browser such as Microsoft's IE or Mozilla's Firefox..

#### **6.2.1 Access the Web Configuration Menu**

The BudgeTone-100 IP Phone Web Configuration Pages can be accessed by input the phones IP into browser's URL address field like:

*http://Phone-IP-Address*

where the **Phone-IP-Address** is the IP address of the phone. There are two ways to retrieve this IP address from the phone:

- *1)* When the phone is *off-hook or in speakerphone* mode, simply press *MENU* button. *(This is most common way to get the IP address of the phone)*
- 2) When the phone is on-hook, press *MENU* button and then the browsing arrow keys to "**[2] IP Addr**", press *MENU* again.

#### **NOTE:**

• *To type IP address into browser to bring up the configuration pages, please strip out the leading "0" as the browser will parse in octet. e.g.: if the IP address is: 192.168.001.014, please type in: 192.168.1.14.* 

Once the correct IP address of the phone is input into browser and "Enter" key pressed, the web log in page will come up like following:

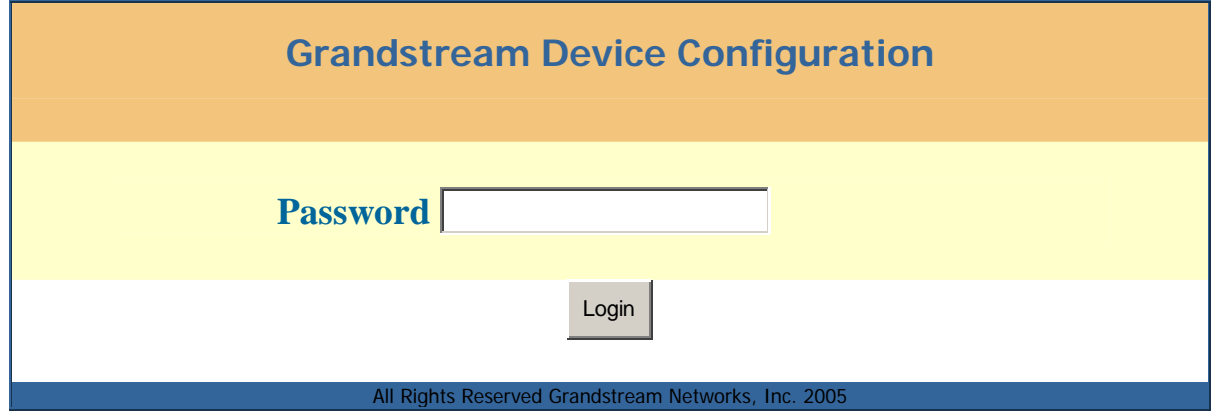

The password is case sensitive with maximum length of 25 characters. The factory default password for End User is "123", for Administrator is "admin" respectively. Only administrator has the privilege to get access to "ADVANCED SETTINGS" configuration page.

#### **NOTE:**

• *If you cannot log into the configuration pages by using default password, please check with the VoIP service provider. Most likely, the service provider has already provisioned and automatically configured the device for you and has changed the default password.* 

#### **6.2.2 Configuration Menu**

After input the correct password into the login screen, the embedded Web server of the IP phone will respond with the Configuration Pages screen, which is explained in details below.

#### • **Status Page:**

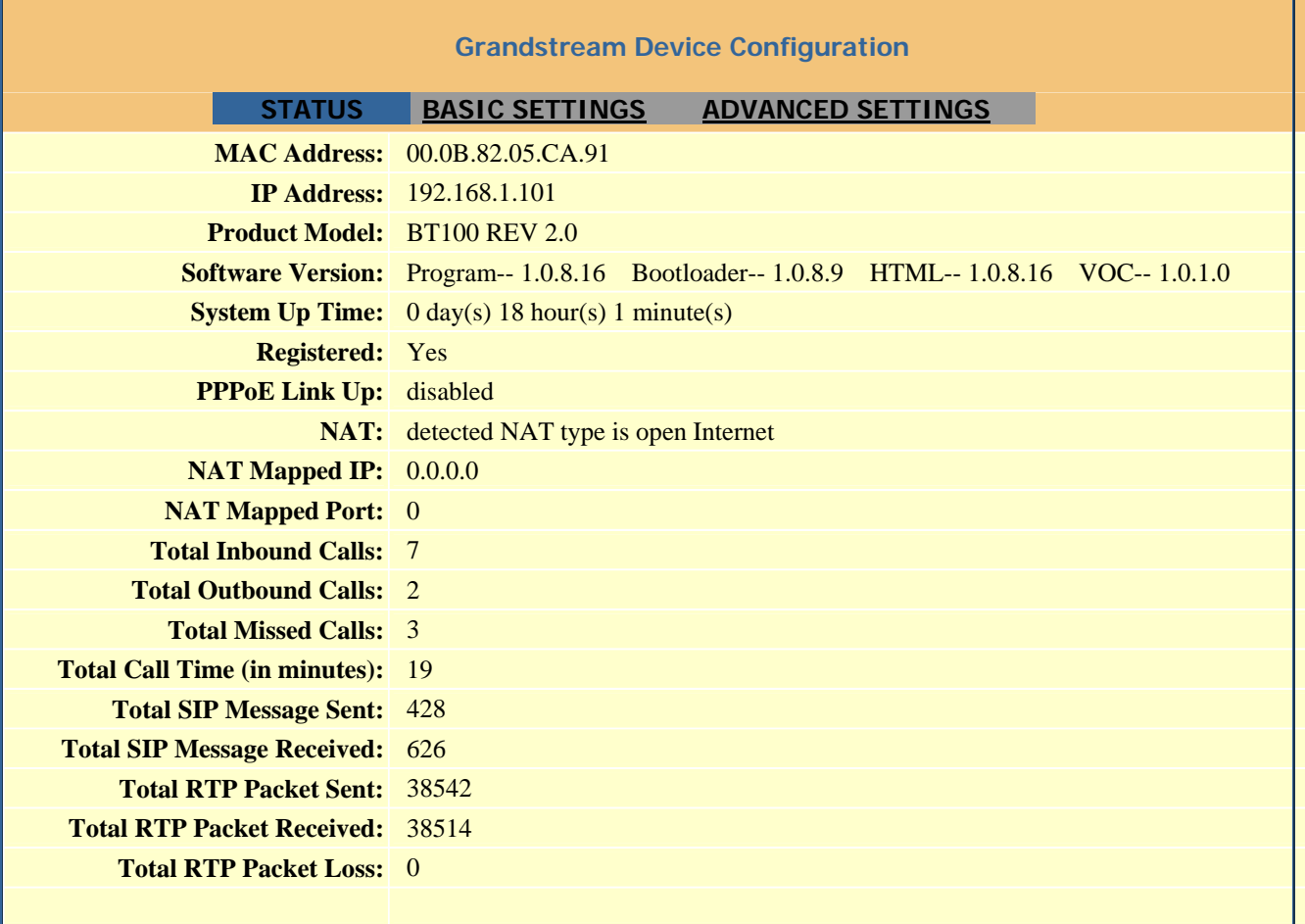

All Rights Reserved Grandstream Networks, Inc. 2005

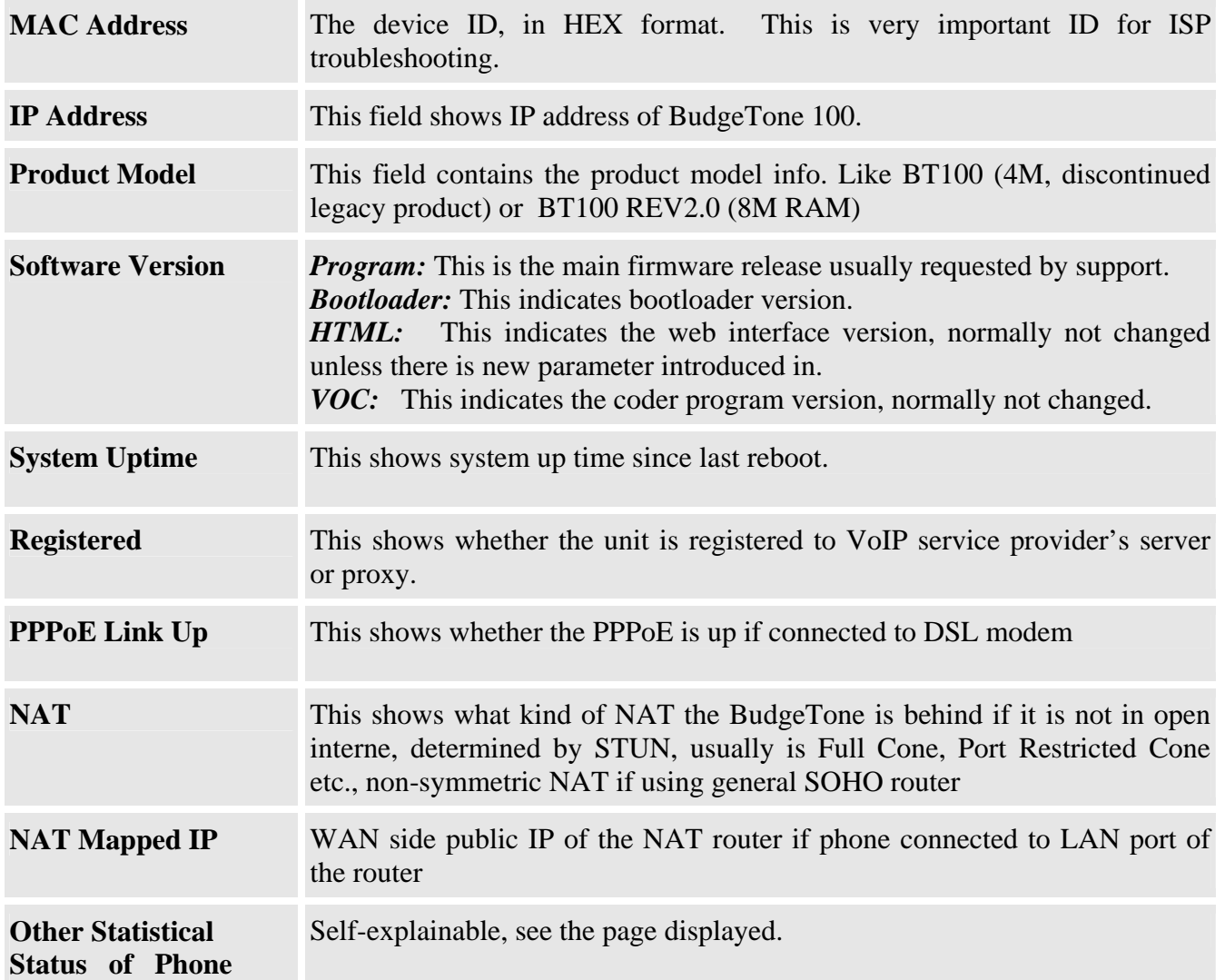

#### • **Basic Settings:**

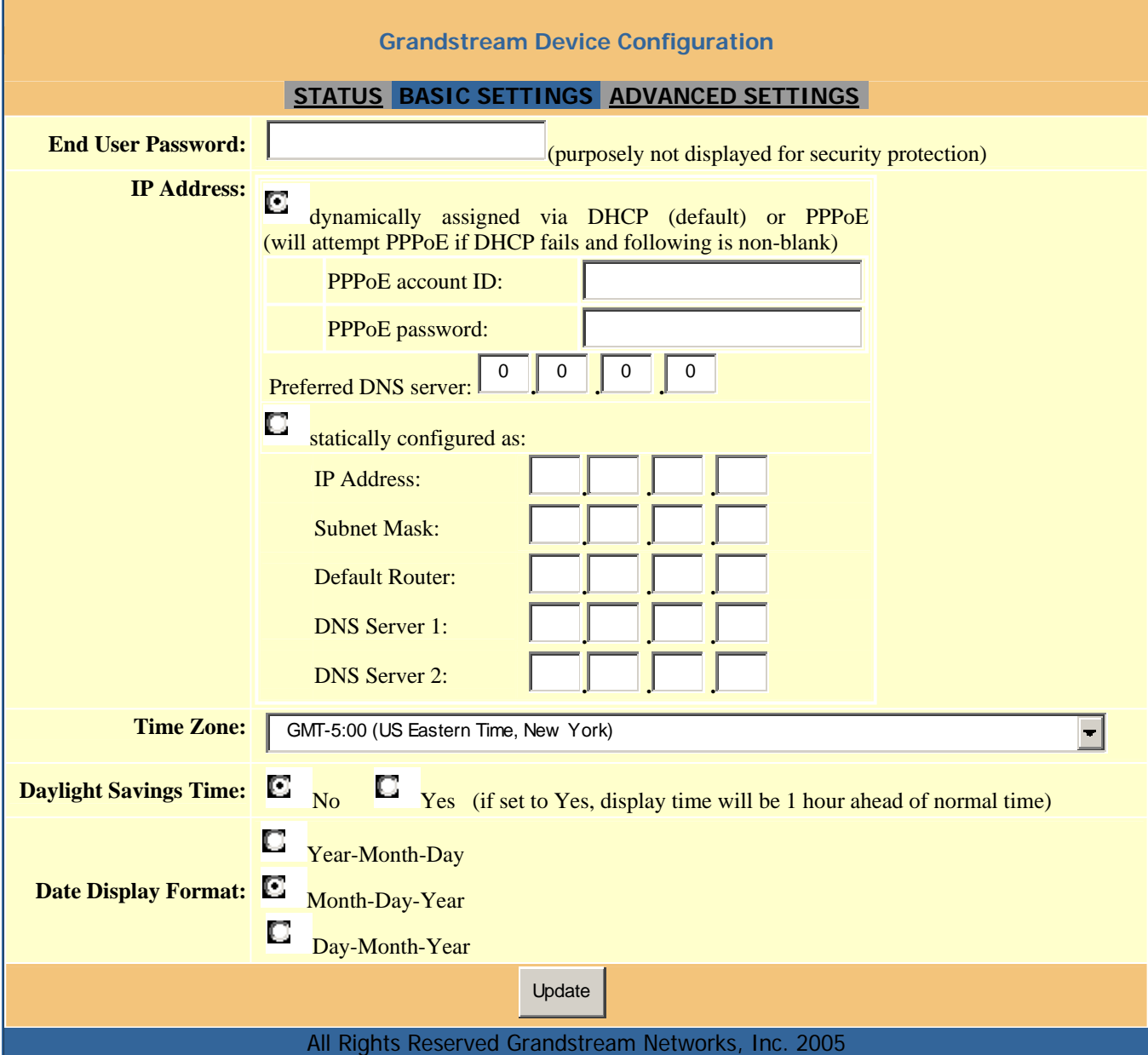

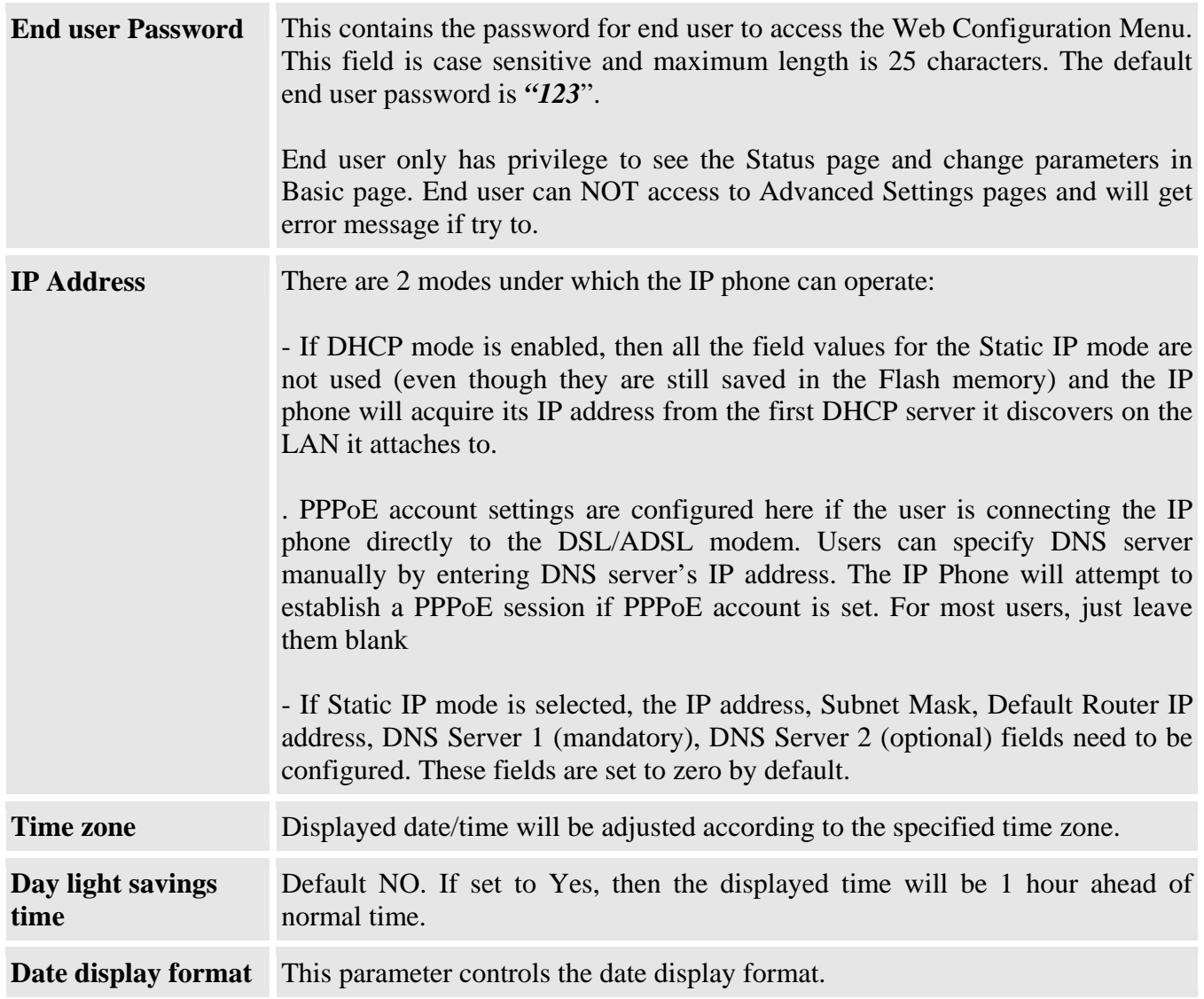

### • **Advanced Settings:**

 $\mathsf{I}$ 

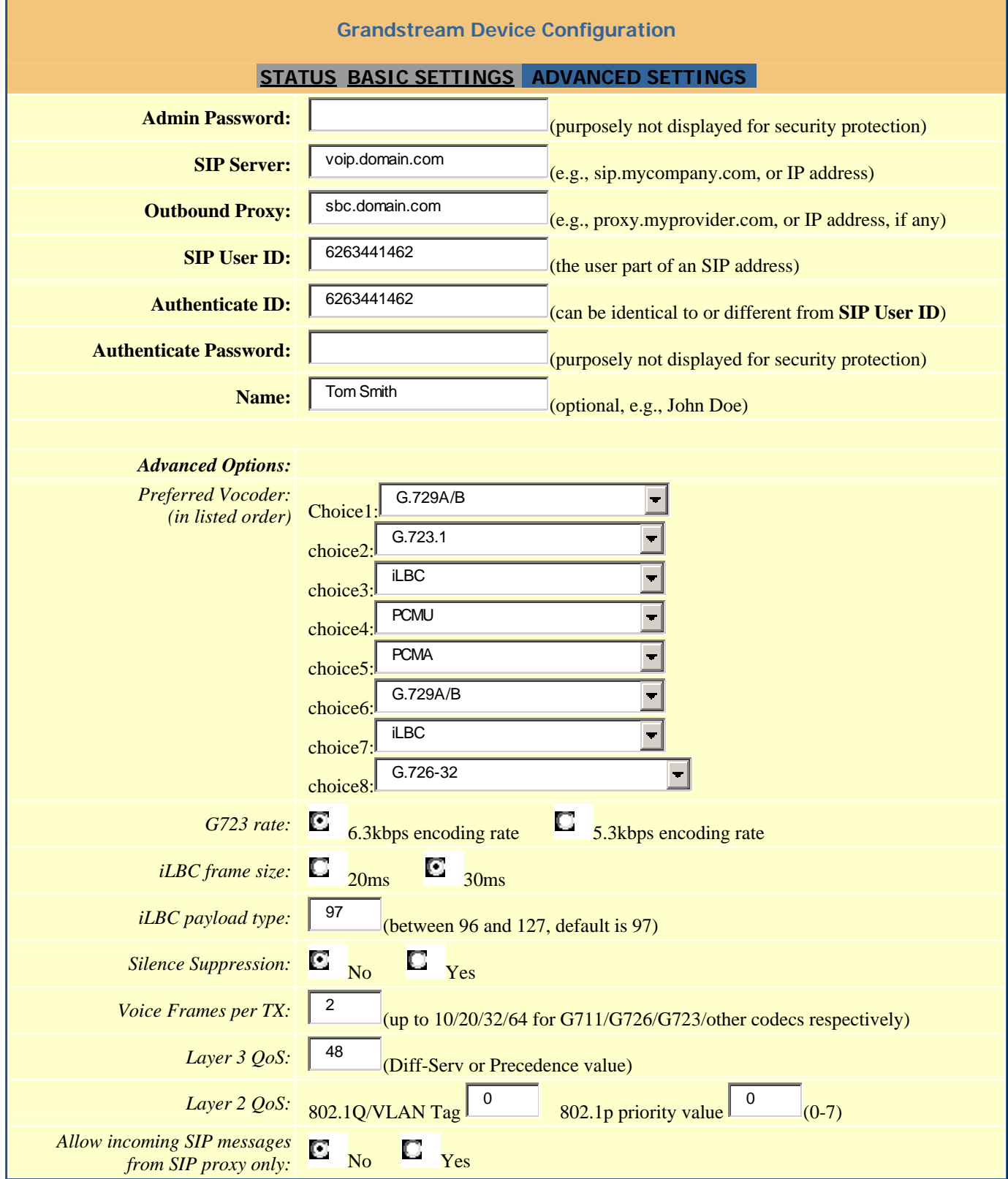

![](_page_29_Picture_144.jpeg)

![](_page_30_Picture_187.jpeg)

![](_page_31_Picture_160.jpeg)

![](_page_32_Picture_172.jpeg)

![](_page_33_Picture_170.jpeg)

![](_page_34_Picture_175.jpeg)

![](_page_35_Picture_92.jpeg)

 $\overline{\phantom{a}}$ 

![](_page_36_Picture_104.jpeg)

[00:0b:82:00:a1:be][000] Ethernet link is up

![](_page_37_Picture_154.jpeg)

![](_page_38_Picture_164.jpeg)

#### **6.2.3 Saving the Configuration Changes**

Once a change is made, the user should press the "Update" button in the Configuration Menu. The IP phone will then display the following screen to confirm that the changes have been saved.

![](_page_39_Picture_55.jpeg)

User is recommended to reboot or power cycle the IP phone after all the changes are made so that those changes can take effect.

#### **6.2.4 Rebooting the Phone from Remote**

The administrator of the phone can remotely reboot the phone by pressing the "Reboot" button at the bottom of the configuration menu. Once done, the following screen will be displayed to indicate that rebooting is underway.

![](_page_39_Picture_6.jpeg)

At this point, the user can relogin to the phone after waiting for about 30 seconds.

#### **6.3 Configuration through a Central Server**

Grandstream IP phone can be automatically configured from a central provisioning system.

When BudgeTone phone boots up, it will send TFTP or HTTP request to download configuration file. The name of the configuration file is "cfg000b82xxxxxx", where "000b82xxxxxx" is the MAC address of the BudgeTone.

The configuration files can be downloaded via TFTP or HTTP from the central server. A service provider or an enterprise with large deployment of BudgeTone phone can easily manage the configuration and service provisioning of individual devices remotely from a central server.

Grandstream provides a licensed provisioning system called GAPS that can be used to support automated configuration of BudgeTone. GAPS (Grandstream Automated Provisioning System) uses enhanced (NAT friendly) TFTP or HTTP (thus no NAT issues) and other communication protocols to communicate with each individual BudgeTone phone for firmware upgrade, configuration parameters change or remote reboot, etc.

Grandstream provide GAPS (Grandstream Automated Provisioning System) service to VoIP service providers. It could be either simple redirection or with certain special provisioning settings. Initially upon booting up, Grandstream devices by default point to Grandstream provisioning server GAPS, based on the unique MAC address of each device, GAPS provision the devices with redirection settings so that they will be redirected to customer's TFTP or http server for further provisioning. Grandstream also provide GAPSLite software package which contains our NAT friendly TFTP server and a configuration tool to facilitate the task of generating device configuration files.

The GAPSLite configuration tool is now free to end users. The tool and configuration templates can be downloaded from http://www.grandstream.com/DOWNLOAD/Configuration\_Tool/.

For details on how GAPS works, please refer to the documentation of GAPS product.

## **7 Software Upgrade**

Software (or firmware) upgrade can be done either via TFTP or HTTP. The corresponding configuration settings are on the configuration page. End users should NOT touch the configuration settings that are useful for ITSPs.

#### **7.1 Upgrade through HTTP**

To upgrade firmware via HTTP, the field *"Firmware Upgrade and Provisioning: Upgrade Via"* needs to be set to HTTP. The *"Firmware Server Path"* should be set to where the firmware files are located.

For example, user can fill the following URL in the Firmware Server Path:

firmware.mycompany.com:6688/Grandstream/1.0.8.16

where firmware.mycompany.com is the FQDN of the HTTP server. It can also be in IP address format. ":6688" is the TCP port the HTTP server listening to, default http server listens to port 80. "/Grandstream/1.0.8.16" is the RELATIVE directory to the root dir on HTTP web server.

#### **7.2 Upgrade through TFTP**

To upgrade firmware via TFTP, the field *"Firmware Upgrade and Provisioning: Upgrade Via"* needs to be set to TFTP.

TFTP server can be configured in either IP address format or FQDN.

There are two ways to set up the TFTP server in IP format to upgrade the firmware, namely through the Key Pad MENU or via the BudgeTone phone's Web configuration interface. To configure the TFTP server via Key Pad, please refer to Section 6.1 of this user manual. If TFTP server is in FQDN format, it must be set via web configuration interface.

To configure the TFTP server via the Web configuration interface, open up your browser to input the IP address of the BudgeTone phone. Enter the admin password to enter the configuration screen. From there, enter the TFTP server address or URL in the "Firmware Server Path" field near the bottom of the configuration screen. Once the "Firmware Server Path" is set, user needs to update the change by clicking the "Update" button. Then "Reboot" or power cycle the phone, the firmware files will be fetched upon booting up.

If the configured updating server is found and a new code image is available, the BudgeTone phone will attempt to retrieve the new image files by downloading them into the BudgeTone phone's SRAM. During this stage, the BudgeTone phone's LED/LCD will blink until the checking/downloading process is completed. Upon verification of checksum, the new code image will be saved into the Flash. If TFTP fails for any reason (e.g., TFTP server is not responding, there are no code image files

available for upgrade, or checksum test fails, etc), the BudgeTone phone will stop the TFTP process and simply boot using the existing code image in the flash.

Firmware upgrading may take as long as 1 to 20 minutes over Internet, or just 20+ seconds if it is performed on a LAN. It is generally recommended to conduct firmware upgrade in a controlled LAN environment if possible.

For users who do not have local TFTP server, Grandstream provides a NAT-friendly TFTP server on the public Internet for users to download the latest firmware upgrade automatically. Please check the Services section of Grandstream's Web site to obtain this TFTP server IP address:

Alternatively, user can download and install free TFTP or HTTP server in his LAN to do firmware upgrading.

A free Windows version TFTP server can be downloaded from:

http://support.solarwinds.net/updates/New-customerFree.cfm.

Our latest official release can be downloaded from:

http://www.grandstream.com/y-firmware.htm

Unzip the file and put all of them under the root directory of the TFTP server. Put the PC running the TFTP server and the BT-100 phone in the same LAN segment. Please go to File -> Configure -> Security to change the TFTP server's default setting from "Receive Only" to "Transmit Only" for the firmware upgrade. Start the TFTP server, in the phone's web configuration page, configure the Firmware Server Path with the IP address of the PC, update the change and reboot the unit.

User can also choose to download the free HTTP server from http://httpd.apache.org/ or just use Microsoft IIS web server

#### **NOTE:**

• *When BudgeTone phone boots up, it will send TFTP or HTTP request to download configuration file "cfg000b82xxxxxx", where "000b82xxxxxx" is the MAC address of the BudgeTone phone. This file is for initial automatically provisioning purpose only, for normal TFTP or HTTP firmware upgrade, the following error messages in a TFTP or HTTP server log can be ignored.* 

 TFTP Error from [IP ADRESS] requesting cfg000b82023dd4 : File does not exist Configuration File Download

Grandstream SIP Device can be configured via Web Interface as well as via Configuration File through TFTP or HTTP. "Config Server Path" is the TFTP or HTTP server path for configuration file. It needs to be set to a valid URL, either in FQDN or IP address format. The "Config Server Path" can be same or different from the "Firmware Server Path".

A configuration parameter is associated with each particular field in the web configuration page. A parameter consists of a Capital letter P and 2 to 3 (Could be extended to 4 in the future) digit numeric numbers. i.e., P2 is associated with "Admin Password" in the ADVANCED SETTINGS page. For a detailed parameter list or P values, please refer to the corresponding firmware release configuration template of the related products.

When Grandstream Device boots up or reboots, it will issue request for configuration file named "cfgxxxxxxxxxxxxx", where "xxxxxxxxxxxxx" is the MAC address of the device, i.e., cfg000b820102ab". The configuration file name should be in lower cases.

#### **7.3 Firmware and Configuration File Prefix and Postfix**

Starting from firmware version 1.0.8.16 for BT-100 phone Rev 2.0, adding prefix and postfix for both firmware and configuration file is supported.

Firmware Prefix and Postfix allows device to download the firmware name with the matching Prefix and Postfix. This makes it the possible to store ALL of the firmware with different version in one single directory. Similarly, Config File Prefix and Postfix allows device to download the configuration file with the matching Prefix and Postfix. Therefore multiple configuration files for the same device can be stored in one directory.

In addition, when the field "Check New Firmware only when F/W pre/suffix changes" is set to "Yes", the device will only issue firmware upgrade request if there are changes in the firmware Prefix or Postfix.

#### **7.4 Managing Firmware and Configuration File Download**

When "Automatic Upgrade" is set to "Yes", Service Provider can use P193 (Auto Check Interval, in minutes, default and minimum is 60 minutes) to have the devices periodically check with either Firmware Server or Config Server, whenever they are defined. This allows the device periodically check if there are any new changes need to be taken on a scheduled time. By defining different intervals in P193 for different devices, Server Provider can spread the Firmware or Configuration File download in minutes to reduce the Firmware or Provisioning Server load at any given time.

## **8 Restore Factory Default Setting**

#### **WARNING !!!**

*Restore the Factory Default Setting will DELETE all configuration information of the phone. Please BACKUP or PRINT out all the settings before you approach to following steps. Grandstream will not take any responsibility if you lose all the parameters of setting and cannot connect to your VoIP service provider.* 

Please disconnect network cable and power cycle the unit before trying to reset the unit to factory default. The steps are as follows:

#### **Step 1:**

Find the MAC address of the device. It is a 12 digits HEX number located on the bottom of the unit.

#### **Step 2:**

Encode the MAC address. Please use the following mapping:

 0-9: 0-9 A: 22 (when pressed 2 twice, the "A" letter will show on the LCD) B: 222  $C: 2222$  D: 33 E: 333 F: 3333

For example, if the MAC address is 000b8200e395, it should be encoded as "0002228200333395".

#### **Step 3:**

To perform factory reset:

- a. Press the **MENU** button for Key Pad Menu options.
- b. Press the Up or Down button to see "reset".
- c. Enter the encoded MAC address.
- d. Press the **MENU** button again
- e. Wait for phone reboot and the LCD backlight finish flashing.

## **9 Glossary of Terms**

#### **ADSL**

Asymmetric Digital Subscriber Line: Modems attached to twisted pair copper wiring that transmit from 1.5 Mbps to 9 Mbps downstream (to the subscriber) and from 16 kbps to 800 kbps upstream, depending on line distance.

#### **AGC**

Automatic Gain Control, is an electronic system found in many types of devices. Its purpose is to control the gain of a system in order to maintain some measure of performance over a changing range of real world conditions.

#### **ARP**

Address Resolution Protocol is a protocol used by the Internet Protocol (IP) [RFC826], pecifically IPv4, to map IP network addresses to the hardware addresses used by a data link protocol. The protocol operates below the network layer as a part of the interface between the OSI network and OSI link layer. It is used when IPv4 is used over Ethernet

#### **ATA**

Analogue Telephone Adapter. Covert analogue telephone to be used in data network for VoIP, like Grandstream HT series products.

#### **CODEC**

Abbreviation for Coder-Decoder. It's an analog-to-digital (A/D) and digital-to-analog (D/A) converter for translating the signals from the outside world to digital, and back again.

#### **CNG**

Comfort Noise Generator, geneate artificial background noise used in radio and wireless communications to fill the silent time in a transmission resulting from voice activity detection.

#### **DATAGRAM**

A data packet carrying its own address information so it can be independently routed from its source to the destination computer

#### **DECIMATE**

To discard portions of a signal in order to reduce the amount of information to be encoded or compressed. Lossy compression algorithms ordinarily decimate while subsampling.

#### **DECT**

Digital Enhanced Cordless Telecommunications: A standard developed by the European Telecommunication Standard Institute from 1988, governing pan-European digital mobile telephony. DECT covers wireless PBXs, telepoint, residential cordless telephones, wireless access to the public switched telephone network, Closed User Groups (CUGs), Local Area

Networks, and wireless local loop. The DECT Common Interface radio standard is a multicarrier time division multiple access, time division duplex (MC-TDMA-TDD) radio transmission technique using ten radio frequency channels from 1880 to 1930 MHz, each divided into 24 time slots of 10ms, and twelve full-duplex accesses per carrier, for a total of 120 possible combinations. A DECT base station (an RFP, Radio Fixed Part) can transmit all 12 possible accesses (time slots) simultaneously by using different frequencies or using only one frequency. All signaling information is transmitted from the RFP within a multiframe (16 frames). Voice signals are digitally encoded into a 32 kbit/s signal using Adaptive Differential Pulse Code Modulation.

#### **DNS**

Short for *Domain Name System* (or *Service* or *Server*), an Internet service that translates *domain names* into IP addresses

#### **DID**

Direct Inward Dialing

Direct Inward Dialing. The ability for an outside caller to dial to a PBX extension without going through an attendant or auto-attendant.

#### **DSP**

Digital Signal Processing. Using computers to process signals such as sound, video, and other analog signals which have been converted to digital form.

Digital Signal Processor. A specialized CPU used for digital signal processing.

Grandstream products all have DSP chips built inside.

#### **DTMF**

Dual Tone Multi Frequency

The standard tone-pairs used on telephone terminals for dialing using in-band signaling. The standards define 16 tone-pairs (0-9, #, \* and A-F) although most terminals support only 12 of them  $(0-9, * and #)$ .

#### **FQDN**

Fully Qualified Domain Name

A FQDN consists of a host and domain name, including top-level domain. For example, www.grandstream.com is a fully qualified domain name. www is the host, grandstream is the second-level domain, and.com is the top level domain.

#### **FXO**

Foreign eXchange Office

An FXO device can be an analog phone, answering machine, fax, or anything that handles a call from the telephone company like AT&T. They should also operate the same way when connected to an FXS interface.

An FXO interface will accept calls from FXS or PSTN interfaces. All countries and regions have their own standards.

FXO is complimentary to FXS (and the PSTN).

#### **FXS**

Foreign eXchange Station

An FXS device has hardware to generate the ring signal to the FXO extension (usually an analog phone).

An FXS device will allow any FXO device to operate as if it were connected to the phone company. This makes your PBX the POTS+PSTN for the phone.

The FXS Interface connects to FXO devices (by an FXO interface, of course).

#### **DHCP**

The *Dynamic Host Configuration Protocol* (DHCP) is an Internet protocol for automating the configuration of computers that use TCP/IP. DHCP can be used to automatically assign IP addresses, to deliver TCP/IP stack configuration parameters such as the subnet mask and default router, and to provide other configuration information such as the addresses for printer, time and news servers.

#### **ECHO CANCELLATION**

Echo Cancellation is used in telephony to describe the process of removing echo from a voice communication in order to improve voice quality on a telephone call. In addition to improving quality, this process improves bandwidth savings achieved through silence suppression by preventing echo from traveling across a network.

There are two types of echo of relevance in telephony: acoustic echo and hybrid echo. Speech compression techniques and digital processing delay often contribute to echo generation in telephone networks.

#### **H.323**

A suite of standards for multimedia conferences on traditional packet-switched networks.

#### **HTTP**

Hyper Text Transfer Protocol; the World Wide Web protocol that performs the request and retrieve functions of a server

#### **IP**

Internet Protocol. A packet-based protocol for delivering data across networks**.** 

#### **IP-PBX**

IP-based Private Branch Exchange

#### **IP Telephony**

(Internet Protocol telephony, also known as Voice over IP Telephony) A general term for the technologies that use the Internet Protocol's packet-switched connections to exchange voice, fax, and other forms of information that have traditionally been carried over the dedicated circuit-switched connections of the public switched telephone network (PSTN). The basic steps involved in originating an IP Telephony call are conversion of the analog voice signal to digital format and compression/translation of the signal into Internet protocol (IP) packets for transmission over the Internet or other packet-switched networks; the process is reversed at the receiving end. The terms IP Telephony and Internet Telephony are often used to mean the same; however, they are not 100 per cent interchangeable, since Internet is only a subcase of packet-switched networks. For users who have free or fixed-price Internet access, IP Telephony software essentially provides free telephone calls anywhere in the world. However, the challenge of IP Telephony is maintaining the quality of service expected by subscribers. Session border controllers resolve this issue by providing quality assurance comparable to legacy telephone systems.

#### **IVR**

IVR is a software application that accepts a combination of voice telephone input and touchtone keypad selection and provides appropriate responses in the form of voice, fax, callback, email and perhaps other media.

#### **MTU**

A Maximum Transmission Unit (MTU) is the largest size packet or frame, specified in octets (eight-bit bytes), that can be sent in a packet- or frame-based network such as the Internet. The maximum for Ethernet is 1500 byte.

#### **NAT**

Network Address Translation

#### **NTP**

Network Time Protocol, a protocol to exchange and synchronize time over networks The port used is UDP 123 Grandstream products using NTP to get time from Internet

#### **OBP/SBC**

Outbound Proxy or another name Session Border Controller. A device used in VoIP networks. OBP/SBCs are put into the signaling and media path between calling and called party. The OBP/SBC acts as if it was the called VoIP phone and places a second call to the called party. The effect of this behaviour is that not only the signaling traffic, but also the media traffic (voice, video etc) crosses the OBP/SBC. Without an OBP/SBC, the media traffic travels directly between the VoIP phones. Private OBP/SBCs are used along with **firewalls** to enable VoIP calls to and from a protected enterprise network. Public VoIP service providers use OBP/SBCs to allow the use of VoIP protocols from private networks with internet connections using NAT.

#### **PPPoE**

Point-to-Point Protocol over Ethernet, is a network protocol for encapsulating PPP frames in Ethernet frames. It is used mainly with cable modem and DSL services.

#### **PSTN**

Public Switched Telephone Network

i.e. the phone service we use for every ordinary phone call, or called POT (Plain Old Telephone), or circuit switched network.

#### **RTCP**

Real-time Transport Control Protocol, defined in **RFC 3550**, a sister protocol of the Real-time Transport Protocol (RTP), It partners RTP in the delivery and packaging of multimedia data, but does not transport any data itself. It is used periodically to transmit control packets to participants in a streaming multimedia session. The primary function of RTCP is to provide feedback on the quality of service being provided by RTP.

#### **RTP**

Real-time Transport Protocol defines a standardized packet format for delivering audio and video over the Internet. It was developed by the Audio-Video Transport Working Group of the IETF and first published in 1996 as RFC 1889

#### **SDP**

Session Description Protocol, is a format for describing streaming media initialization parameters. It has been published by the IETF as RFC 2327.

#### **SIP**

Session Initiation Protocol, An IP telephony signaling protocol developed by the IETF (RFC3261). SIP is a text-based protocol suitable for integrated voice-data applications. SIP is designed for voice transmission and uses fewer resources and is considerably less complex than H.323.

All Grandstream products are SIP based

#### **STUN**

Simple Traversal of UDP over NATs, is a network protocol allowing clients behind NAT (or multiple NATs) to find out its public address, the type of NAT it is behind and the internet side port associated by the NAT with a particular local port. This information is used to set up UDP communication between two hosts that are both behind NAT routers. The protocol is defined in RFC 3489. STUN will usually work good with non-symmetric NAT routers.

#### **TCP**

Transmission Control Protocol, is one of the core protocols of the *Internet protocol suite*. Using TCP, applications on networked hosts can create *connections* to one another, over which they can exchange data or **packets**. The protocol guarantees reliable and in-order delivery of sender to receiver data.

#### **TFTP**

Trivial File Transfer Protocol, is a very simple file transfer protocol, with the functionality of a very basic form of FTP; It uses UDP (port 69) as its transport protocol.

#### **UDP**

User Datagram Protocol (UDP) is one of the core protocols of the *Internet protocol suite*. Using UDP, programs on networked computers can send short messages known as *datagrams* to one another. UDP does not provide the reliability and ordering guarantees that TCP does; datagrams may arrive out of order or go missing without notice. However, as a result, UDP is faster and more efficient for many lightweight or time-sensitive purposes.

#### **VAD**

Voice Activity Detection or Voice Activity Detector is an algorithm used in speech processing wherein, the presence or absence of human speech is detected from the audio samples.

#### **VLAN**

A virtual LAN, known as a VLAN, is a logically-independent network. Several VLANs can coexist on a single physical switch. It is usually refer to the IEEE 802.1Q tagging protocol.

#### **VoIP**

Voice over IP

VoIP encompasses many protocols. All the protocols do some form of signalling of call capabilities and transport of voice data from one point to another. e.g: SIP, H.323, etc.